## MDS Credit Card Processing Setup

DJF 5/17/2011

Overview:

This document will guide you thru the steps to setup credit card processing on you mds system. Before you begin you will need the following information from your credit card processing system.

Normally this information will be provided for both a test system and a live system. This example uses the test system login information and test cards to verify setup.

Required information:

- 1. Url of Site Credit Card processing website
- 2. Username
- 3. Password
- 4. Transaction Key (From Provider)
- 5. Test Mode (TRUE,FALSE)
- 6. Email for Debugging
- 7. Processor Type Flag:
- \* 0=Auth.net, 1=EprocessingNetwork , 2=ICVERIFY , 3=Paymentech/Orbital, 4= 3DSI Network

Once you have this information we can proceed to setup.

Step 1. Setup Credit Card Types and Formats.

Credit Card Control Setup – You will need to setup a type for each card you will accept IE AMEX,VISA,MC,DISC

NOTE when using this credit card all cash will be applied to the bank# you enter into Credit Card Ctrl.

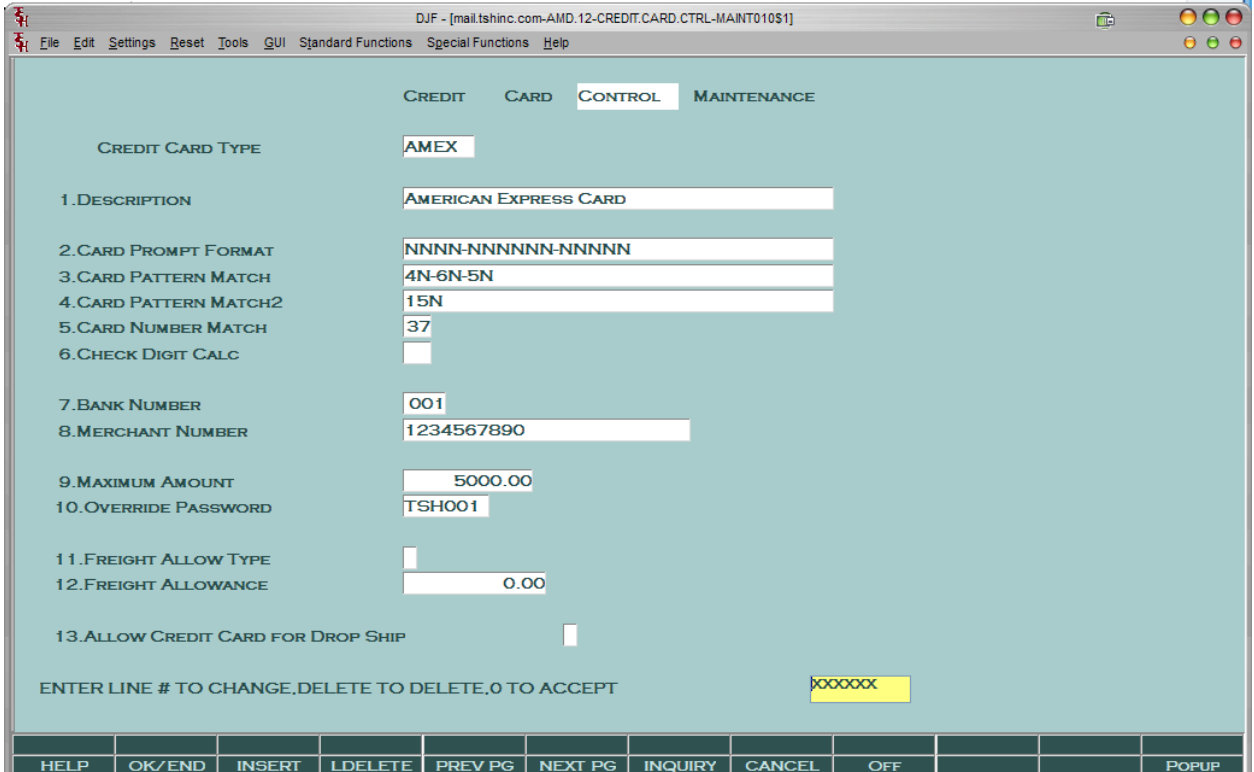

## 2. Setup Bank for Credit Card Payments

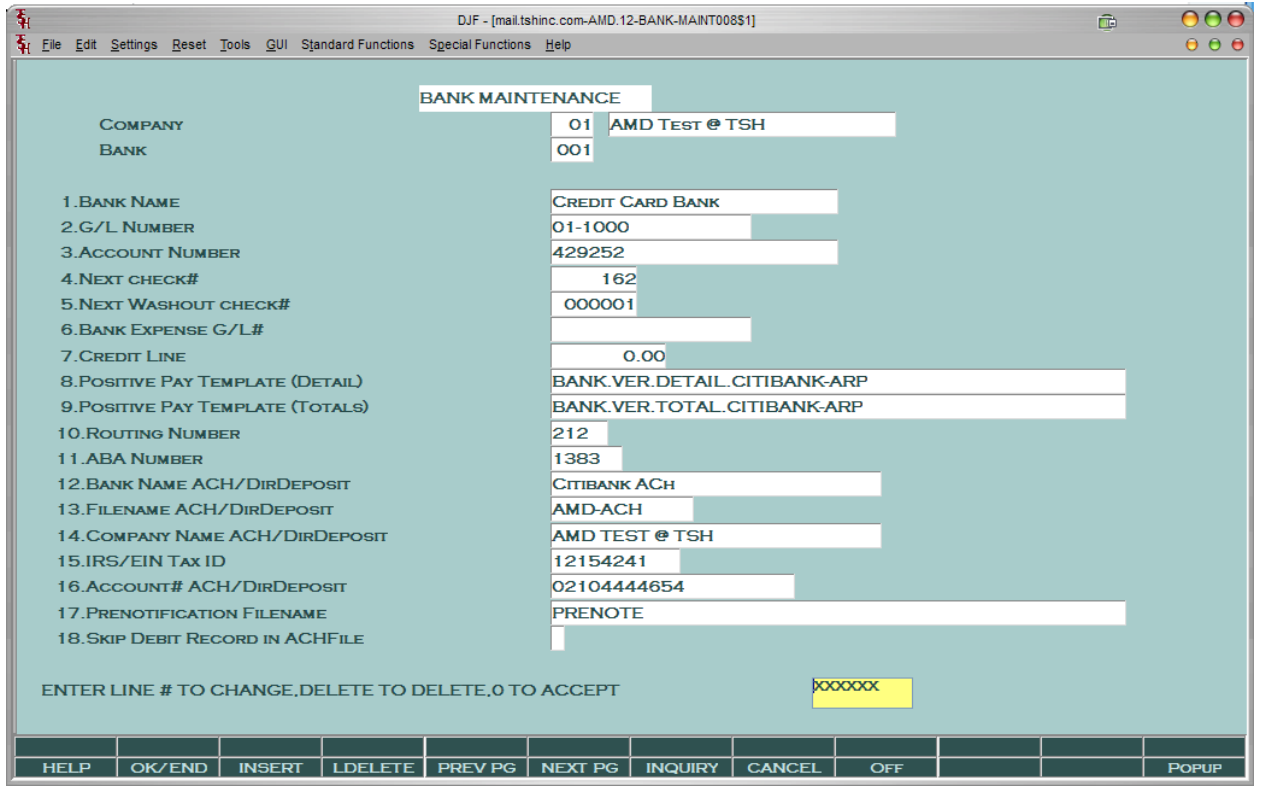

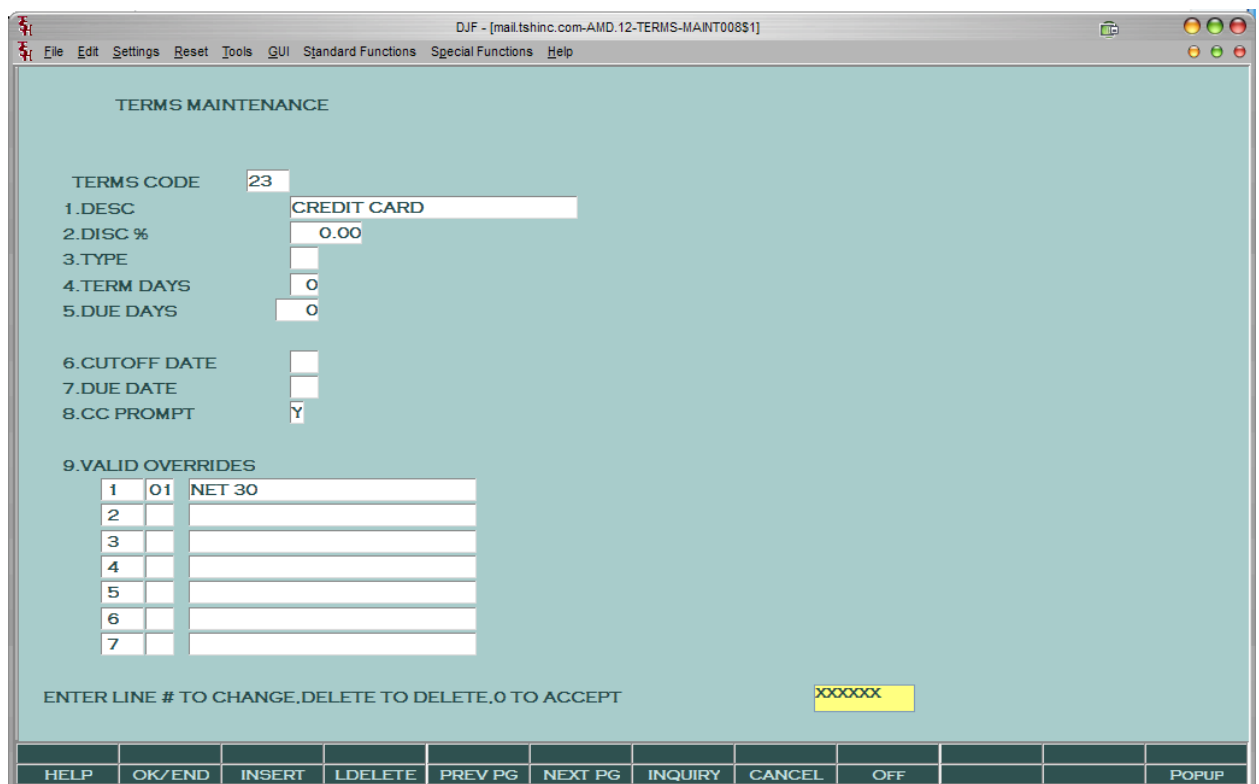

3. Setup Credit Card Terms Code - Note the CC prompt needs to be a "Y"

4. Setup Credit Card Parameter Record - this will require the information your credit card merchant has provided. PARAMETER CC.INFO

0001: https://eclinxplus.3deltademo.com/secure/external/Transact.asp

0002: Linxtrans

0003: AlliedJV0511

0004: AlliedJV

0005:

0006: SUPPORT@TSHINC.COM

 $0007:4$ 

0009: Map of Above

0011: 1. Url of Site

- 0012: 2. Username
- 0013: 3. Password
- 0014: 4. Transaction Key (From Provider)
- 0015: 5. Test Mode (TRUE, FALSE)
- 0016: 6. Email for Debugging
- 0017: 7. Processor Type Flag: as of 12/10/08
- 0018: \* 0=Auth.net, 1=EprocessingNetwork, 2=ICVERIFY, 3=Paymentech/Orbital, 4= 3DSI Network

Setup System Parameters for Credit Card PARAMETER 001

119 CRED.CARD.IND CREDIT CARD MODULE INDICATOR

I = INTERACTIVE MODE

B = BATCH MODE

A = AUTO SHIP INTERACTIVE MODE

N = NOT USED

129 PRO.FORMA.CC.FL Credit Card for Drop Ships and

129 PRO.FORMA.CC.FL AG

Pro.Forma's

Y = Prompt and Allow bill upfront

N = Don't Prompt - DS's are skipped

Quotes are not allow to be billed upfront

A = Authorize Drop Ships

All lines must be drop ship for all options

Verify you have valid SSL CLIENT CERITIFICATE FOR THE PROCESSORS WEBSITE –

This is usually provided by TSH Support or the credit card processor.

Examples:

SSL.CERTIFICATES

EQUIFAX.cer

EQUIFAX3.cer

Fedex.cer

RSA.cer

RSAFedex.cer

Verisign.cer

Verisign3.cer

equifax-ca-1.cer

thawte.cer

verisign.cer

If used with Remotenet update Remotenet parameters

## PARAMETER WEB.ORDER.OPTIONS

0014: \*\*\* OPTIONS:

0015: \* #1 - CREATE EDI 850 (Y/N)

0016: \* #2 - SEND EMAIL CONFIRMATION (Y/N)

0017: \* #3 - CONVERT WEB ORDERS TO MDS; VALUES ARE:

- 0018: \* 1 CONVERT DIRECTLY TO MDS ORDER; NO STOPPING; NO MANUAL-HOLD
- 0019: \* 2 CONVERT DIRECTLY TO MDS ORDER & PUT ON MANUAL-HOLD
- 0020: \* 3 CONVERT DIRECTLY TO PRO.FORMA AND STOP
- 0021: \* 4x DO NOT CONVERT IN JOBSTREAM; RUN FROM MENU; VALUES ARE:
- 0022: \* 41 SAME AS OPTION 1
- 0023: \* 42 SAME AS OPTION 2
- 0024: \* 43 SAME AS OPTION 3
- 0025: \* #4 WEBSITE-ID FOR EMAIL
- 0026: \* #5 CUSTOMER SERVICE EMAIL ADDR
- 0027: \* #6 EMAIL OVERRIDE ADDR
- 0028: \* #7 UV ACCOUNT ID
- 0029: \* #8 IMAGE NAME FOR EMAIL
- 0030: \* #9 SEND SUPERVISOR EMAIL IF ORDER PLACED ON HOLD (Y/N)
- 0031: \* #10 Order Source for Remotenet (ORD.SOURCE TABLE)
- 0032: \* #11 Credit Card Terms Code (terms code in Mds if CC on web)
- 0033: \* #12 Suffix to use with html templates RN vers 6
- 0034: \* #13 Credit Card Parameter "S" sale "A" Auth